# メモとリマインダーの使い方 (ST サークル)

(高齢者の物忘れ 補助具として)

令和2年 6月18日 一般 内倉文雄

なんとかなるで受けたテーマです、コロナで時間いただきましたが、内容理解まだまだ ですが。皆様のスマホ タブレット利用度アップになればと思います。

スマホ タブレットでやれることは、今ノートパソコンでやっていることの、8割ぐらい までカバーできると理解しています。

現実は手つかずで スマホも電話と検索にだけ利用のもったいなさです。

### 1. 始めに

メモとリマインダーでテーマいただきましたが、関連アプリで カレンダー 音声入力(シリ アンドロイドなど)も関係する部分は取り上げてみました。

メモもリマインダーも アイフォンの基本アプリに入っております。

話の材料は 私のアイフォンベースで すすめさせていただきますが、同様なこと は、アンドロイド OS 使用の機器でもできると思います

今回材料の機器(我が家で使用機種)

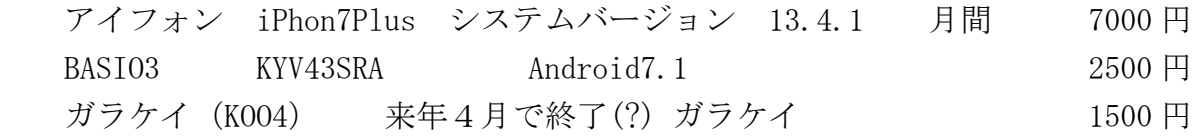

月額支払額 3台で 10000 円~1.2000 円

# 2. メモ リマインダーを取り上げた理由

 ・便利そうであるが、老人社会では、あまり使われていない。 (画面が小さい 文字が小さい 入力面倒)

- ・今回 紹介して 話題に載せることはいいことだ。
- ・思ったよりも 便利であるのに使われていない
- ・手帳でカバーしきれない部分に利用価値がある

# 3. メモとは、どんなものか

 今まで 利用方法の勉強 全くやっていませんでした。今回ほとんど 初めて、使い方知りました。使いこなしていませんが、以下の特徴 長所があります。

メモアプリの基本的な使い方

# メモの作り方と下部アイコンの使い方

破棄(ゴミ箱) チエックリスト 見出し カメラ 作表

- ① スリープから一瞬で起動できる パソコンとスマホの差ではないでしょうか
- ② コントロールセンターからすぐにアプリにアクセスが可能
- ③ 白紙のノートは自動で消去される
- ④ Apple Pencil での鉛筆の書きこみが利用できる
- ⑤ チエックボックス リスト 表などいろんな使い方ができる 日常生活にすぐ活用できそうです
- ⑥ 方眼紙や罫線ノートも作れる
- ⑦ PDF の文章にできる
- ⑧ 他アプリからシエアする際、同じノートに追記できる
- ⑨ デバイス間の同期がはやい。

### 4. リマインダーの利用例

漠然と 下記の表現がされています

- メモ(アカウントの記憶 記録) カレンダー(誕生日)の間で リマインダーは 通知してくれるメモ
- やらなければいけないリスト(To Do リスト)
- 忘れていいというか カレンダーに残すほどでもない、ずっと覚えておか なくてもいい約束
- 手帳やメモに書いておいても、それをついうっかり忘れてしまう

色々なことが出来る便利な機能がいっぱい

# (標準搭載アプリ、AppStore からダウンロードしなくてもすぐ使える。) 大事なこと 忘れてはいけない事に 時間情報 位置情報も利用できる 指定した時間 指定した範囲に入った時位置情報も利用できる

- a) 設定したタイミングで通知できる、繰り返し設定も可能
	- ・毎週 月曜日 午前7時 生ごみを出す
	- ・毎月25日 銀行支払い

時間通知の注意点

\*設定 → 通知 → リマインダー

「この App の使用中のみ許可」にチエック

この設定をしておかないと、時間指定をリマインダーが気づきませ  $h_n$ 

- b) 場所を紐づけで通知指定できます (GPS の利用) 指定した場所から離れたとき、指定した場所に近づいたとき 通知してくれます。
	- ・スーパーについたら買い物リストを通知してくれる
	- ・乗り過ごし防止

\*位置情報サービスをオンにするのが必須

設定→プライバシイー→位置情報サービス→リマインダー 「この APP の使用中のみ許可」にチエック

c) リストを見やすく編集できる やりたい作業項目(タスク)が増えてくると、どれから手を付けるか 混乱してくる。

優先順位「!マーク」をつける。 項目行頭の〇 を利用して 実行済をクリヤーにする。隠す。 色付け仕分け

d) カレンダーアプリと併用して使い分ける カレンダーに予定だけを書きこんで、リマインダーには必要な準備 を細かくリストする。

### 5. 音声入力は 強力な入力補助ツールです

これまでのメモ リマインダーなどの入力の煩雑さを 解消してくれる可能性、大いにあります。

音声入力は はっきりしゃべることと、頭の整理に役立ちます。

 音声での設定は、手動で打ち込むより何倍も早いし簡単。 「明日の17時 ラポルテ でハンバーガー リマインダー」

「5時半にリマインダーお願いします。 目覚ましお願いします」

ツールの利用 Siri を使いこなす(活用術)

- a) 音声入力の精度は非常に高くなってきています
- b) 予測変換もしてくれ、文脈から判断してくれます。
- c) 音声でスマートフォンを操作する
	- ・WiFi の ON OFF 切り替え
	- ・ライトの ON OFF 音量の上げ下げ
- d) アプリを起動する

#### 6. まとめ

今回 メモ と リマインダーをテーマにいただきましたが、グーグル検索 YouTube などから拾いましたが、この簡単な文字のアプリでも、ほとんど利用 出来ていないと改めて知りました。

スマホの各アプリ利用方法を理解することは、今後の老人生活を過ごしやすく するツールとして、必要なこととおもいます。

\*Android メモにリマインダーを設定する(参考)

- ・Android 搭載のスマートフォンで、Google Keep を開きます
- ・メモをタップします
- ・右上にあるリマインダーの設定アイコンのマークをタップします。
- ・指定した時刻になるか 指定した場所に到着した時リマインダー表示

 最強のメモアプリ「Google Keep」超わかりやすい使い方&活用。iPhone、Android、 パソコン対応! 完全無料です(YouTube で検索)